## OpenLB technical report: Compiling OpenLB with Linux Bash for Windows

Jesse Ross-Jones

## April 2017

The here described installation procedure has been tested with OpenLB 1.1 and Windows 10 x64.

- 1. Make sure you are using a 64-bit version of Windows 10 with the Anniversary Update
- 2. Open the Settings app and go to **Update & Security For Developers**. Activate the **Developer Mode** switch here to enable Developer Mode.

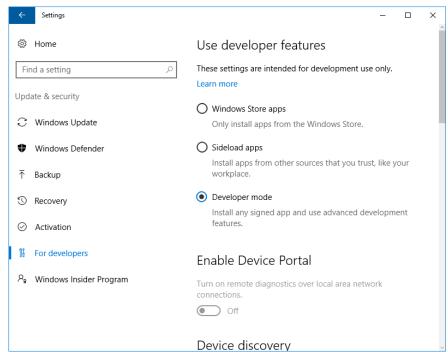

3. Enable installation of apps outside the Windows Store

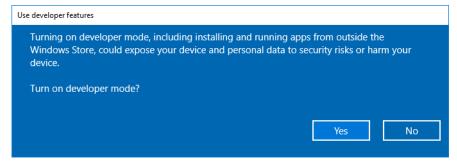

4. Open the Control Panel, click **Programs** and select **Turn Windows Features On or Off** under Programs and Features. Enable the **Windows Subsystem for Linux (Beta)** option in the list here and click **OK**.

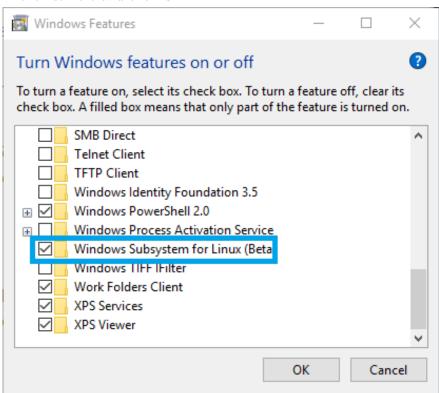

5. Reboot

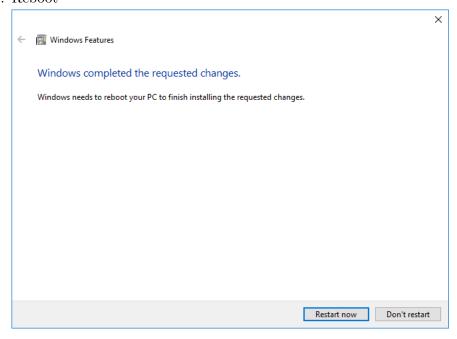

6. After the computer restarts click the Start button and type "bash"

```
■ C\Windows\System32\bssh.eve - Beta feature --

- Beta feature --

- Beta feature --

- Star will install Ubuntu on Windows, distributed by Canonical and licensed under its terms available here: https://aka.ms/uowterms

Type "y" to continue:
```

- 7. type "y" to accept the license
- 8. Wait for the Linux image to be downloaded then create a UNIX username and password
- 9. Before installing the required libraries run: sudo apt-get update
- 10. Next, install the g++ compiler, which you will need to compile C++ programs: sudo apt-get install g++ make
- 11. To benefit from the efficient parallelization, you will probably want to run the program on more than one core, so it is recommended to install Open-MPI: sudo apt-get install openmpi-bin openmpi-doc libopenmpi-dev
- 12. Download OpenLB from http://www.openlb.net/ and unzip it to a folder (e.g. C:\Users\USERNAME\Documents\openlb).
- 13. Navigate to this folder within the Linux Bash (e.g. cd /mnt/c/Users/USERNAME/Documents/openlb )
- 14. Finally, go into the root folder of OpenLB and type **make** to compile the software library and all examples. If your system is set up correctly, you should see a lot compiler messages but no errors.